# Migration: older version of DSpace to DSpace 6

#### **Mukesh Pund**

Sr. Principal Scientist CSIR-NISCAIR

### Steps 1 : Database and file systems backup from old version of Dspace

1. Take backup of whole old dspace (with database and files system)

(Caution: please test it on a testing machine, if everything is working fine then deploy on live server)

1. Database backup

(use pg\_dump command, for detail refer presentation of backup)

2. File system

(Important folder required to be replace with new dspace folder e.g.: **assetstore** and **log** folder, for detail refer presentation of backup)

### Steps 2 : Install latest version of Dspace 6

1. Install latest Dspace 6

**Note**: If already install latest version of dspace 6, you may ignore this step

## Steps 3 : Replace database and files of newly installed Dspace

- 1. Remove the new Dspace database (assuming database and user name is dspace) #dropdb -U dspace dspace
- 1. Restore old database (which will be upgraded to latest Dspace )
	- 1. Create a blank dspace database #createdb -U dspace -E UNICODE dspace
	- 2. #psql --username=postgres dspace -c "CREATE EXTENSION pgcrypto;"
	- 3. Restore old dspace database (old database assume that put in Desktop) #psql -U dspace dspace < /root/Desktop/oldDspaceBackup
- 1. Restore old folder backup in latest installed dspace
	- 1. /dspace/assetstore
	- 2. /dspace/log
- 2. Restore also customize jsp pages. (but **recommended** new jsp and other configuration files carefully with new files for befit of higher version of Dspace look and feel)

### Steps 4 : Upgrade older database to new compatible database

#### 1. Type command

– #/dspace/bin/dspace database info

I I UU LULULA LIIUSL DALNI. TIICWJ I # [root@localhost Back1.4new5]# /dspace/bin/dspace database Database URL: jdbc:postgresql://localhost:5432/dspace Database Schema: public Database Software: PostgreSQL version 9.0.11 Database Driver: PostgreSQL Native Driver version PostgreSQL 9.1 JDBC4 (build 90  $1)$ Version | Description | Installed on I State  $1.1$ | Initial DSpace 1.1 databas Pending Upgrade to DSpace 1.2 sche<br>| Upgrade to DSpace 1.3 sche<br>| Drop constraint for DSpace  $1.2$ Pending  $1.3$ Pending  $1.3.9$ Pending  $1.4$ | Upgrade to DSpace 1.4 sche Pending | Upgrade to DSpace 1.5 sche  $1.5$ Pending  $1.5.9$ | Drop constraint for DSpace Pending  $1.6$ | Upgrade to DSpace 1.6 sche Pending 1.7 Upgrade to DSpace 1.7 sche Pending 1.8 Upgrade to DSpace 1.8 sche Pending  $3.0$ | Upgrade to DSpace 3.x sche Pending | Upgrade to DSpace 4.x sche  $4.0$ Pending 5.0.2014.08.08 | DS-1945 Helpdesk Request a Pending 5.0.2014.09.25 | DS 1582 Metadata For All 0 Pending 5.0.2014.09.26 | DS-1582 Metadata For All O Pending

NOTE: This database is NOT yet initialized for auto-migrations (via Flyway).

Your database looks to be compatible with DSpace version 3.0 All upgrades \*after\* version 3.0 will be run during the next migration.

If you'd like to upgrade now, simply run 'dspace database migrate'. [root@localhost Back1.4new5]# [root@localhost Back1.4new5]# [root@localhost Back1.4new5]# /dspace/bin/dspace database migrate

### Steps 4 : Upgrade older database to new compatible database …..

#### 1. Type command

#### #/dspace/bin/dspace database migrate

```
[root@localhost Back1.4new5]# /dspace/bin/dspace database migrate
Database URL: jdbc:postgresql://localhost:5432/dspace
Migrating database to latest version... (Check logs for details)
Done.
[root@localhost Back1.4new5]# /dspace/bin/dspace database info
Database URL: jdbc:postgresql://localhost:5432/dspace
Database Schema: public
Database Software: PostgreSOL version 9.0.11
Database Driver: PostgreSQL Native Driver version PostgreSQL 9.1 JDBC4 (build 90
1)
```
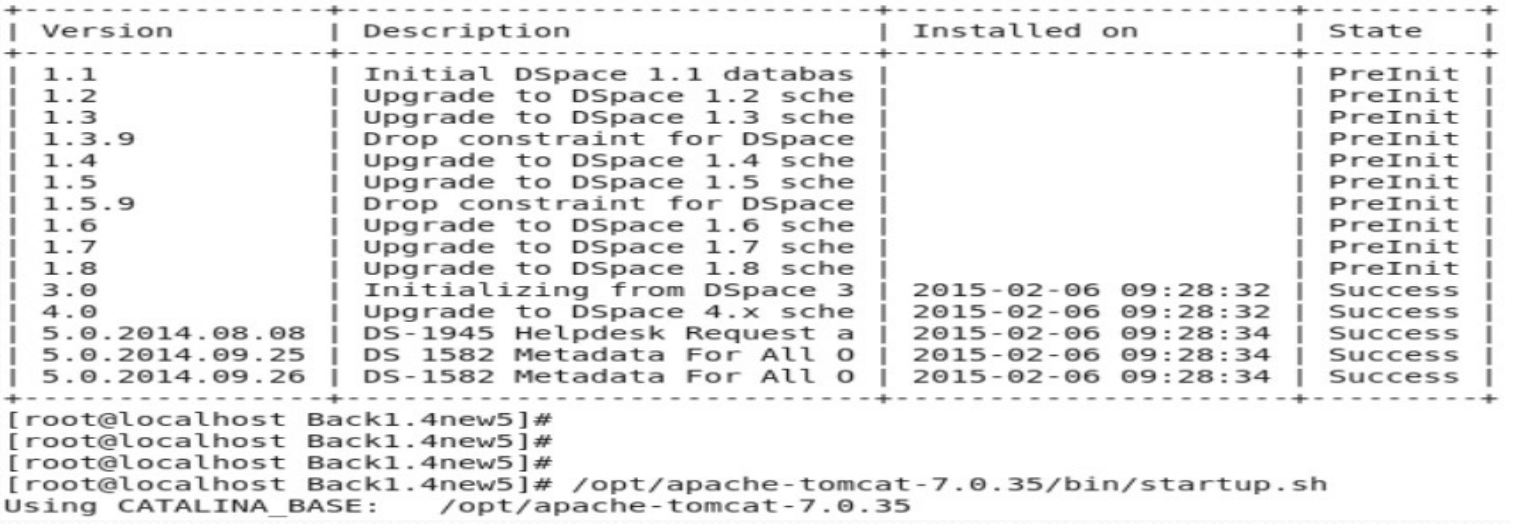

l.

### Steps 5 : Perform indexing, filtermedia and re-start tomcat

#### 1. Reindex Discovery

#/dspace/bin/dspace index-discovery -b #/dspace/bin/dspace filter-media #/dspace/bin/dspace index-discovery

#### 2. Optimize indexing

#/dspace/bin/dspace index-discovery -o

3. Start Tomcat ()

**Note**: When start apache-tomcat (servlet container), Dspace 6 new features automatic update old database and all the content in your DSpace will be automatically re-indexed for searching / browsing)

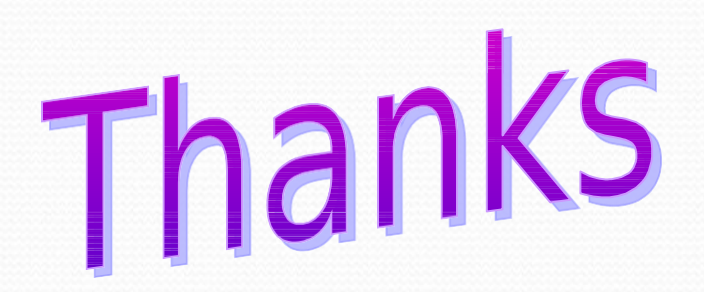